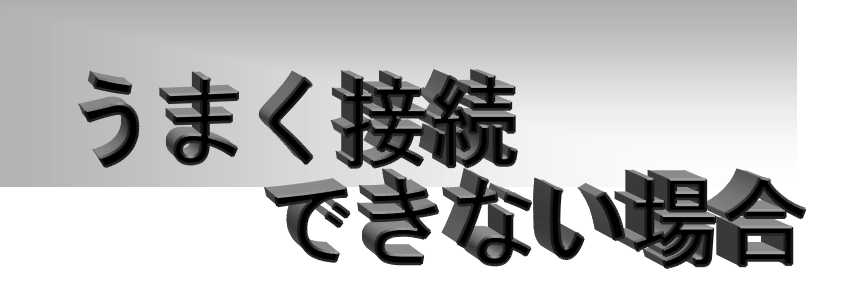

1.PRAM クリア

Mac の起動時に、Option +コマンド(リンゴのマーク)+P+R の4つのキーを同時 に押し続けます。キーを押し続けると起動途中で再起動を繰り返します。再起動 を2、3回繰り返したら、キーを離します。そのまま起動してください。 (モニターの設定やプリンタの設定も同時にクリアされてしまう場合があります。 この場合、モニタやプリンタの設定をしてください。)

2. 初期設定フォルダから不要なファイルを削除してみる

ConfigPPP、PPP を入れ替えても、以前に設定した状態が残っている場合がありま すが、これは Mac が設定ファイルとして別に情報を持っている事を示しています。 不要な設定ファイルは削除しましょう。特に Internet Connect の設定ファイルは ConfigPPP に対してよく悪戯をします。初期設定フォルダはシステムフォルダの中 にあります。

3.プッシュ式かダイヤル式かを確認してください。

ダイアル式(Pulse) : 電話機でダイアルするとプツプツプツという音がします。 プッシュ式(Tone) : ダイアルと同時にピッピッピッという音がします。

## 4. 初期設定コマンドを確認してください。

半角になっていますか?ゼロとオー、エルやアイやイチを間違えていませんか? 大文字小文字もマニュアル通りにして下さい。

## 5. 基本的な問題の確認

- 電話回線は正常ですか? 電話機をつないでみてください。通話できるでしょうか?
- 電話線は接続されていますか? モジュラーコードがしっかり差し込まれているでしょうか? モデムの LINE に接続されているでしょうか?(電話機はモデムの PHONE から 接続します。)
- シリアルケーブルは接続されていますか? RS232C ケーブルはしっかり差し込まれているでしょうか?
- ▶ シリアルポートは違ってないでしょうか? パソコンによっては、シリアルポートが複数ある場合があります。 プリンタポートに接続されていないでしょうか?
- モデムの電源は入ってますか? TR ランプはついているでしょうか? (モデムの機種によってはつかないタイ プもあります。) ConfigPPP で Open するとモデムは反応するでしょうか?